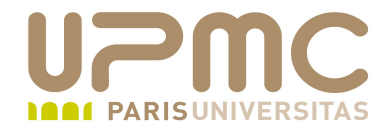

## **Préparation LPI**

### **Exam 102**

# **111. Principes réseaux**

Document sous licence Creative commons « by-nc-sa » http://creativecommons.org/licenses/by-nc-sa/2.0/fr/

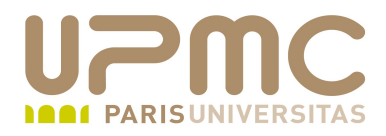

#### **Sommaire**

- Principes TCP/IP
- TCP/IP Configuration et troubleshooting
- Configuration client PPP  $\bullet$
- Configuration DNS

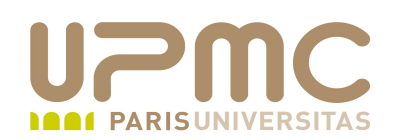

- Adressage IP @ IP sur 4 octets
- Adresse de reseau
	- $\rightarrow \emptyset$  IP =  $\emptyset$  reseau +  $\emptyset$  hote
- Principe du masquage
	- Sur 4 octets
	- $\rightarrow$  @ IP AND MASK = @ reseau
- 2 notations
	- $-192.168.1.1$  255.255.255.0
	- $-192.168.1.1/24$
	- $-24$  = 24 premiers bits à 1

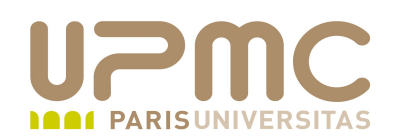

- Nombre d'hôtes
	- Calculé sur le nombre de bits restant
	- $-$  32-24 = 8 bits pour les hôtes
	- 2 $^8$   $@$  reseau  $@$  broadcast
	- $\rightarrow$  @ reseau = bits restants à 0
	- $\rightarrow$  @ broadcast = bits restants à 1
- Classes d'@
	- $\rightarrow$  A : 1.0.0.0-127.255.255.255
	- $-B: 128.0.0.0-191.255.255.255$
	- $\div$  C : 192.0.0.0-223.255.255.255
	- $-D: 224.0.0.0-239.255.255.255$  (multicast)
	- $\div$  E : 240.0.0.0-255.255.255.255 (expérimental)

**UPMC - FP – Préparation LPI - v 1.1 4**

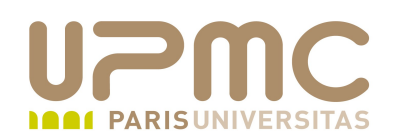

- Classes d'@ privées
	- $\rightarrow$  A : 10.0.0.0-10.255.255.255
	- $-B: 172.16.0.0 172.31.255.255$
	- $\div$  C : 192.168.0.0-192.168.255.255
- Réseaux non routés sur internet
- Peuvent être routés en interne  $\bullet$
- Subnetting : division d'un réseau en plusieurs sous-réseaux ●
- CIDR (Classless subnetting) ۰
- Correspondance notation masque : ۰
	- $-255.255.255.192 \leq z \leq 24$

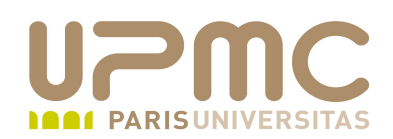

- Exemple 1
	- 172.20.50.0 : quel type de réseau ?
	- On veut découper en 3 sous-réseaux : quels sont les masques ? Combien d'hôtes possibles ?
- Exemple 2 : @ IP 172.20.50.65 et masque 255.255.255.192. Quelle(s) @ IP n'appartient au même réseau ?
	- $-172.20.50.111$
	- $-172.20.50.63$
	- $-172.20.50.126$
	- $-172.20.50.132$

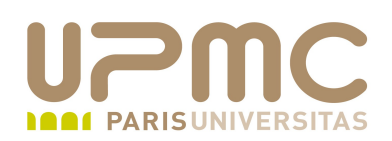

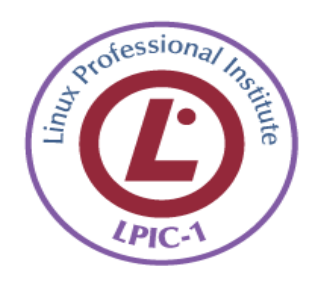

- Savoir extraire @ de réseau et @ d'hôte à partir d'une @ IP et d'un masque
- Savoir faire les conversions binaire<->decimal
- Connaître les classes d'@ privées۰

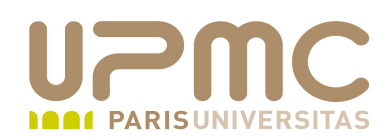

- Protocoles
	- $\div$  IP
		- Sans connection
		- Datagrammes IP
		- Schéma d'adressage (@ IP)
		- Routage des datagrammes inter-réseaux
		- IP fournit un service d'acheminement de datagrammes

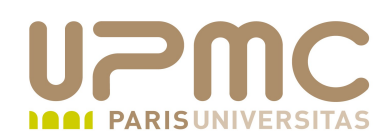

- Protocoles...
	- $+ TCP$ 
		- Couche transport
		- Orienté connexion
		- Retransmission des paquets TCP perdus
		- Respect de l'ordre
	- UDP
		- Couche transport
		- Orienté « performance »
		- Pas de contrôle des paquets

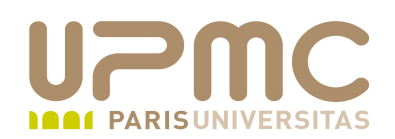

- Protocoles...
	- ICMP (Internet Control Message Protocol)
		- Orienté « sans connexion »
		- Utilisé pour le contrôle d'IP, informations sur les erreurs
		- Contrôle de flux
		- Détection des réseaux injoignables
		- Changement de routes
		- Contrôle des hôtes (ping)
	- → PPP (Point to Point Protocol)
		- Protocole de connexion internet via une ligne série
		- cf. plus loin

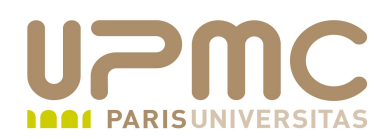

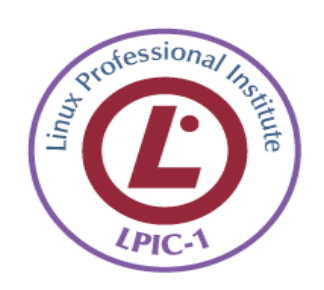

Savoir à quoi sert ICMP et dans quelles conditions l'utiliser

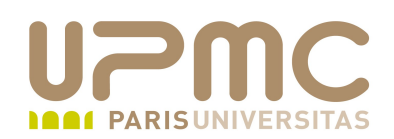

- Services
	- → Identification des service (TCP ou UDP) par un n° de port
	- Codé sur 16 bits (1 à 65535)
	- Liste officielle gérée par l'IANA (Internet Assigned Numbers Authority) http://www.iana.org/assignments/port-numbers
	- Association n°port<>protocole(tcp/udp)<>nom dans /etc/services
	- Ports 1 à 1023 : privileged ports
	- Ports 1024 à 65535 : unprivileged ports

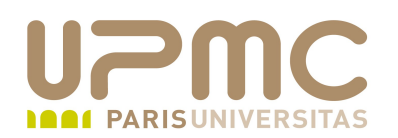

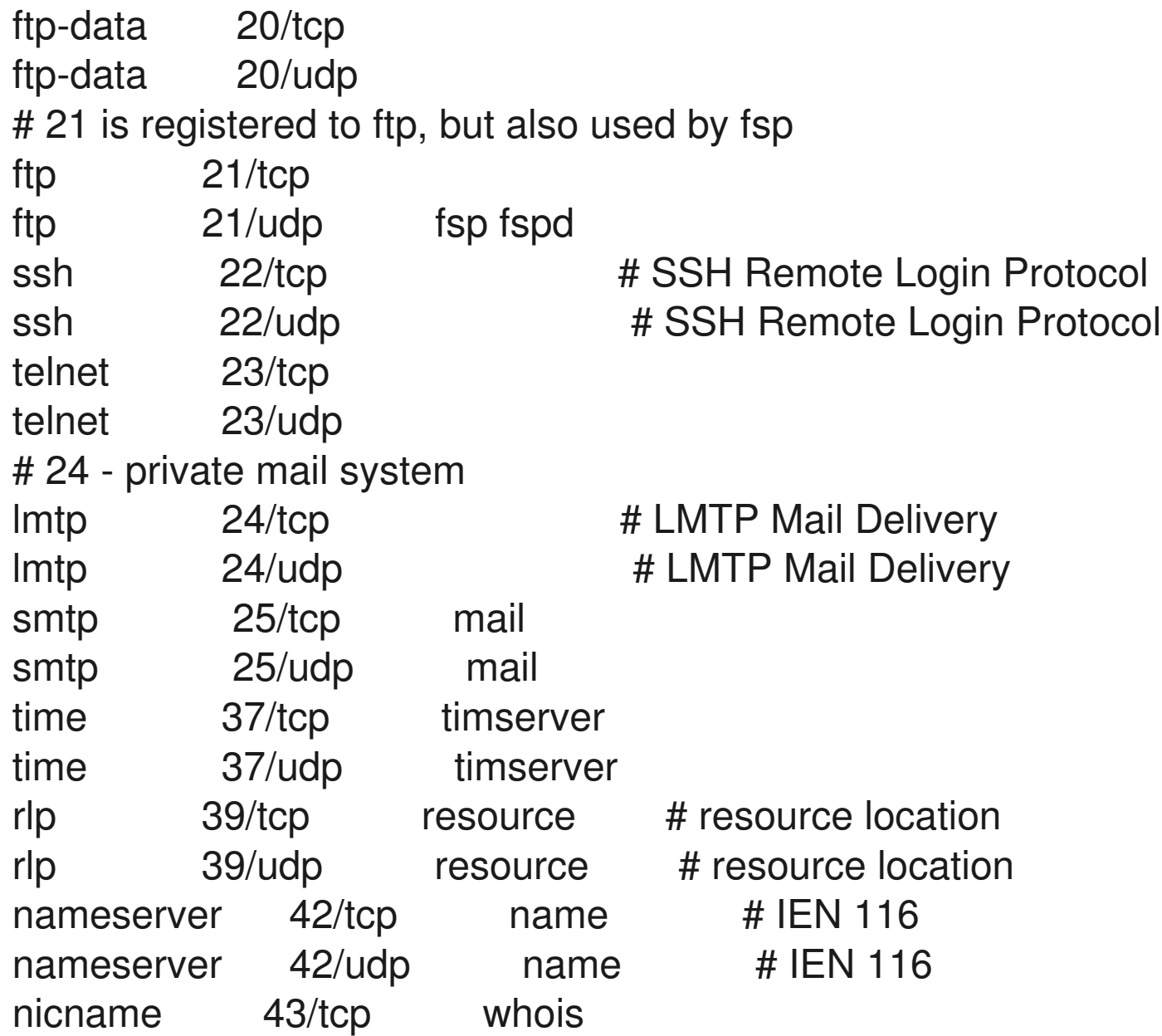

UPMC - FP – Préparation LPI - v 1.1<sup>2</sup>

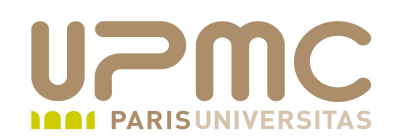

- Fichier /etc/protocols
	- $\rightarrow$  Identification dans un fichier des protocoles avec leur type IP associé

ip 0 IP # internet protocol, pseudo protocol number #hopopt  $0$  HOPOPT  $\#$  IPv6 Hop-by-Hop Option [RFC1883] icmp 1 ICMP # internet control message protocol igmp 2 IGMP # Internet Group Management  $ggp 3$  GGP  $#$  gateway-gateway protocol ipencap  $4$  IP-ENCAP  $\#$  IP encapsulated in IP (officially ``IP") st 5 ST # ST datagram mode tcp 6 TCP # transmission control protocol egp 8 EGP # exterior gateway protocol igp 9 IGP # any private interior gateway (Cisco) pup 12 PUP # PARC universal packet protocol udp 17 UDP # user datagram protocol hmp20 HMP # host monitoring protocol

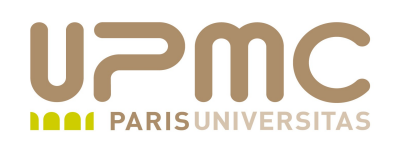

- Numéros de ports à connaître
	- $-20$ : ftp-data
	- $-21$ : ftp
	- $-22 :$  ssh
	- $-23$  : telnet
	- $-25:$  smtp
	- 53 : serveur dns
	- 67 : serveur BOOTP/DHCP
	- 68 : client BOOTP/DHCP
	- $\div$  80 : http
	- $-110:$  pop3
	- 111 : portmapper
- **UPMC FP Préparation LPI v 1.1 15**

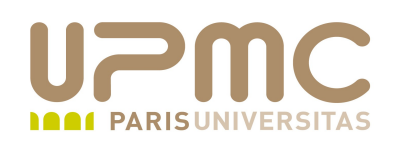

- Numéros de ports à connaître...
	- $-113$  : auth/ident
	- 119 : NNTP (network news transfer protocol) news
	- 139 : netbios
	- $-143 : IMAP$
	- 161 : SNMP
	- 177 : XDMCP
	- 389 : LDAP
	- 443 : Annuaire AD Microsoft (samba)
	- 465 : SMTPS
	- 631 : CUPS
	- 993 : IMAPS
- **UPMC FP Préparation LPI v 1.1 16**

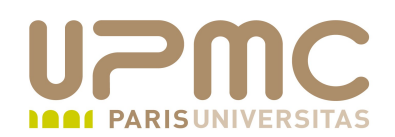

- Numéros de ports à connaître...
	- 995 : POPS

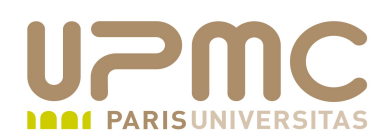

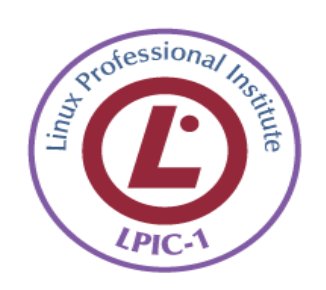

• Connaître les noms et n° de port des services précédants

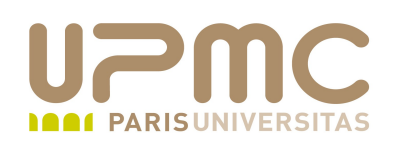

- Utilitaires TCP/IP ۰
- host ٠
	- $\rightarrow$  Interrogation dns
	- $\rightarrow$  host [-I] [-v] [-w] [-r] [-d] [-t types] [-a] machine [serveur]
	- $\rightarrow$  Machine = @IP ou nom FQDN ou nom + domaine local (extrait via hostname) si pas terminé par un point
	- Serveur : nom ou @IP d'un serveur DNS spécifique
	- $\rightarrow$  -v : mode verbeux
	- - r : supprime la recherche récursive
	- $\rightarrow$  -1 : liste d'un domaine complet
	- + -t : précise un type d'enregistrement (filtre sur recherche sur l'ensemble d'un domaine) -t mx

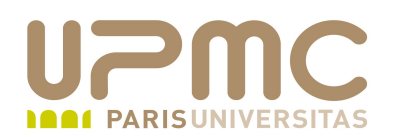

[franck@localhost ~]\$ host www.lpi.org www.lpi.org has address 24.215.7.162

[franck@localhost ~]\$ host 195.42.251.40 40.251.42.195.in-addr.arpa domain name pointer www.fnac.com.

[franck@localhost ~]\$ host www.ipsl.jussieu.fr www.ipsl.jussieu.fr is an alias for weberie.ipsl.jussieu.fr. weberie.ipsl.jussieu.fr has address 192.168.1.56 weberie.ipsl.jussieu.fr mail is handled by 100 shiva.jussieu.fr.

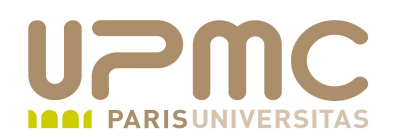

[franck@localhost ~]\$ host -v www.formation.jussieu.fr Trying "www.formation.jussieu.fr" ;; >>HEADER<< opcode: QUERY, status: NOERROR, id: 63736 ;; flags: qr rd ra; QUERY: 1, ANSWER: 1, AUTHORITY: 0, ADDITIONAL: 0

;; QUESTION SECTION: ;www.formation.jussieu.fr. IN A

;; ANSWER SECTION: www.formation.jussieu.fr. 172800 IN A 134.157.46.132

Received 58 bytes from 192.168.1.1#53 in 34 ms  $\leq$ snip $\geq$ ;; ANSWER SECTION: www.formation.jussieu.fr. 172800 IN MX 200 soleil.uvsq.fr. www.formation.jussieu.fr. 172800 IN MX 100 shiva.jussieu.fr.

Received 92 bytes from 192.168.1.1#53 in 32 ms

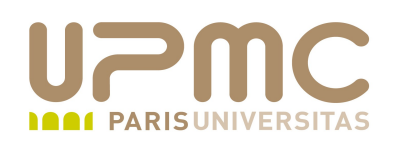

- dig
	- $\rightarrow$  Interrogation dns
	- $\rightarrow$  Idem commande host mais avec plus d'options possibles

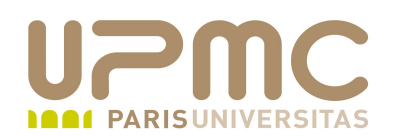

[franck@localhost ~]\$ dig www.lpi.org

; <<>> DiG 9.5.0b1 <<>> www.lpi.org

;; global options: printcmd

;; Got answer:

;; >>HEADER<< opcode: QUERY, status: NOERROR, id: 59007

;; flags: qr rd ra; QUERY: 1, ANSWER: 1, AUTHORITY: 0, ADDITIONAL: 0

;; QUESTION SECTION:

;www.lpi.org. IN A

;; ANSWER SECTION: www.lpi.org. 3600 IN A 24.215.7.162

;; Query time: 675 msec ;; SERVER: 192.168.1.1#53(192.168.1.1) ;; WHEN: Mon Mar 23 22:34:35 2009 ;; MSG SIZE rcvd: 45

[franck@localhost ~]\$ host www.lpi.org www.lpi.org has address 24.215.7.162

```
UPMC - FP – Préparation LPI - v 1.1 23
```
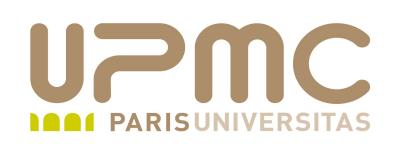

- ftp
	- $\rightarrow$  Transfert de fichier
	- $\rightarrow$  ftp [-pinegvd] [hôte]
	- Entre dans un mode interactif
	- Options
		- -i : désactive l'option interactive dans les transferts multiples
		- -n : desactive l'autoconnexion (infos récupérées de .netrc)
		- - v : mode verbeux
		- -d : mode debug

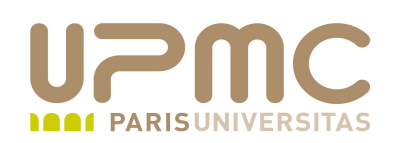

- ftp...
	- Commandes
		- ! : shell interactif sur machine locale ou prefixe pour comandes locales
		- ascii : mode de transfert ascii
		- binary : mode de transfert binaire
		- bye (quit) : quitte la session ftp et quitte ftp
		- close : quitte la session ftp et reste dans l'interpréteur de commandes ftp
		- get fichier-distant [fichier-local] : récupération d'un fichier
		- mget fichiers-distants : récupération de fichiers multiples
		- mput fichiers-locaux : soumissions de fichiers multiples

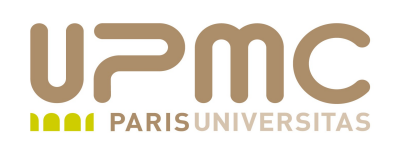

- ftp...
	- Commandes ...
		- open : ouverture d'une connexion ftp
		- prompt : (dés)activation du mode interactif
		- put fichier-local [fichier-distant] : soumission d'un fichier
		- pwd : print working directory
		- user : identification utilisateur
		- cd; ls; dir
		- ? : help
- Connexions anonymes
	- Login : anonymous
	- $\rightarrow$  Mot de passe : @ mail (ex : toto@)

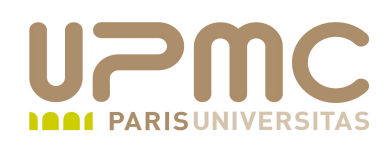

- telnet
	- Connexion à un hôte distant via le protocole TELNET
	- $\rightarrow$  telnet [-8EFKLacdfrx] [-X authtype] [-b hostalias] [-e escapechar] [-k realm] [-l user] [-n tracefile] [host [port]]
	- Si pas de host dans la commande : mode interactif (prompt telnet>)
- ping
	- ping [ options] destination
	- - c n: n envois de paquets ECHO\_REQUEST
	- $\rightarrow$  -v : mode verbeux
	- $\rightarrow$  -q : affiche démarrage et fin de l'exécution
	- Ctrl + c pour sortir du mode continu

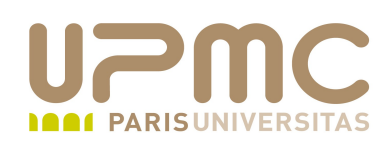

- whois
	- Recherche d'information générales sur un domaine
	- Base de données au format RFC-812
	- Enregistrement des infos auprès d'un serveur whois
	- whois cible[@serveur]
		- Cible : nom de domaine ou  $@$  IP
		- Possibilité de spécifier un serveur whois particulier
		- Sinon détermination automatique
			- whois.internic.net ou un whois.nic.xx  $(xx = fr par$ exemple)
			- whois.arin.net pour une @ Ipv4
			- whois.6bone.net pour @ IPv6

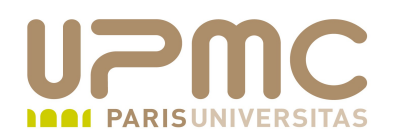

```
UPMC - FP – Préparation LPI - v 1.1 29
   $ whois jussieu.fr
   [Requête en cours whois.nic.fr]
   [whois.nic.fr]
   \frac{9}{9}<snip>
   domain: jussieu.fr
   identified:  O
   ref-id: http://[NOT_YET_KNOWN_URL]?id=19751722000012
   holder:      UNIVERSITE PARIS 6 PIERRE ET MARIE CURIE
   address:     centre de Calcul Recherche, Tour 55/65,
   address:     4, place Jussieu
   address:     75252 Paris Cedex 5
   country:     FR
   <snip>
    registrar:   RENATER
    anniversary: 01/01
    created:     01/01/1995
    last-update: 11/03/2009
    ident-date: 13/06/2005
    status: ACTIVE
```
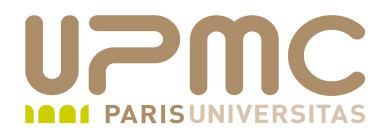

### **Sommaire**

- 1.112.1 Principes TCP/IP
- 1.112.3 TCP/IP Configuration et troubleshooting
- 1.112.4 Configuration client PPP

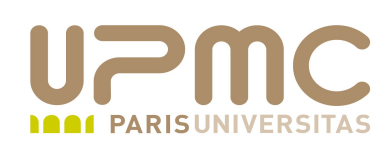

- Fichiers de configuration
	- /etc/hosts
	- /etc/nsswitch.conf
	- /etc/host.conf
	- /etc/resolv.conf
	- /etc/networks

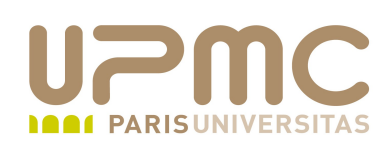

- Commandes de configuration ۰
- host ٠
	- - l : liste tout un domaine
	- - v : verbose
	- Cf nslookup et dig
- hostname ٠
	- Affiche ou définit un nom d'hôte

hostname - affiche ou définit le nom d'hôte du système domainname - affiche le nom de domaine NIS/YP du système dnsdomainname - affiche le nom de domaine du système nisdomainname affiche ou définit le nom de domaine NIS/YP du système ypdomainname affiche ou définit le nom de domaine NIS/YP du système

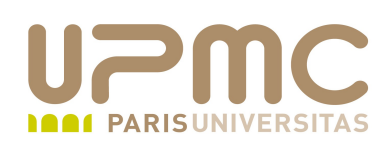

- Configurer le réseau sur un poste Linux c'est définir :
	- une adresse IP + un masque de réseau + une adresse de diffusion
	- la route par défaut
	- la méthode de résolution de noms (serveur DNS)
	- $\rightarrow$  un nom de machine
- Nommage des cartes réseau sous Linux
	- $\div$  eth0, eth1, eth2,...
	- Commande dmesg renseigne entre autres sur les interfaces présentes et leur alias (ethx)
	- $\div$  Fichiers de configuration /etc/sysconfig/network-scripts/ifcfg-eth0

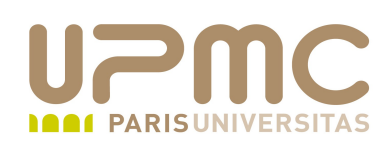

- /sbin/ifconfig
	- Utilitaire de configuration des interfaces réseau
	- $\rightarrow$  ifconfig -a : affiche l'état de la configuration de toutes les interfaces

```
# ifconfig -a
eth0 Lien encap:Ethernet HWaddr 00:A0:C9:DD:F2:B3 (1)
           inet adr:134.157.45.218 Bcast:134.157.45.255 
Masque:255.255.255.128 (2)
           adr inet6: fe80::2a0:c9ff:fedd:f2b3/64 Scope:Lien
        (3)UP BROADCAST RUNNING MULTICAST MTU:1500 Metric:1
        (4)RX packets:2282 errors:0 dropped:0 overruns:0 frame:0
           TX packets:67 errors:0 dropped:0 overruns:0 carrier:0
           collisions:0 lg file transmission:1000
           RX bytes:197746 (193.1 Kb) TX bytes:6357 (6.2 Kb)
```
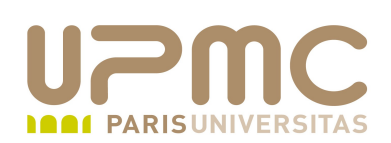

- (1) Infos couche liaison
	- encap:Ethernet : format des trames
	- **→** Hwaddr : adresse matérielle de l'interface
- (2) Infos couche réseau
	- Inet adr : adresse IP
	- Bcast : adresse de diffusion (broadcast)
	- Masque : masque de réseau
- (3) Etat de l'interface
	- $\div$  UP.... : Interface active
- (4) Statistiques sur le traffic de l'interface

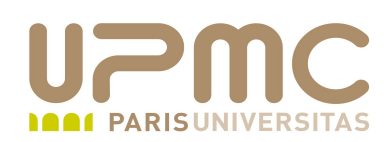

- Modifier dynamiquement sa configuration
	- + Commande ifconfig

\$ /sbin/ifconfig eth0 192.168.45.1 netmask 255.255.255.0 broadcast 192.168.1.255 up

- (1) eth0 : nom de l'interface
- (2)192.168.45.1 : adresse IP de l'hôte
- (3) netmask 255.255.255.0 : masque de réseau
- (4) broadcast 192.168.45.255 : adresse de diffusion du réseau
- (5) up : active l'interface
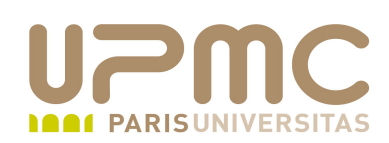

- Démarrer manuellement une interface
	- Commande ifup interface
- Stopper manuellement une interface
	- Commande ifdown interface

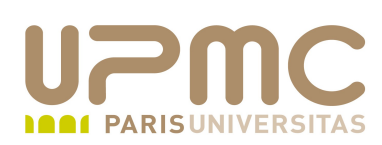

- Rendre la configuration permanente
	- 3 fichiers à modifier
		- /etc/sysconfig/network : contient le nom de la machine et la passerelle par défaut
		- /etc/sysconfig/network-scripts/ifcfg-eth0 : contient les paramètres de l'interface eth0. Autant de fichier que d'interfaces actives (eth0, eth1, lo, ppp,...)
		- /etc/resolv.conf : contient la liste des serveurs DNS qui seront contactés pour la résolution de nom (correspondance entre un nom de machine FQDN et une adresse IP. Le fichier / etc/hosts contient des associations statiques utilisables localement
	- Redémarrer le réseau avec les nouveaux paramètres
- \$ /etc/init.d/network restart

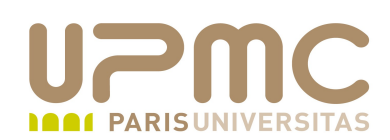

### 1.112.3 Configuration TCP/IP et troubleshooting

/etc/sysconfig/network

```
NETWORKING=yes (1)
HOSTNAME=nom-machine (2)
GATEWAY=192.45.45.254 (3)
```
- (1) Activation de l'interface réseau
- (2) Nom de la machine
- (3) Adresse IP de la passerelle par défaut

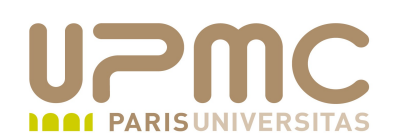

### 1.112.3 Configuration TCP/IP et troubleshooting

/etc/sysconfig/network-scripts/ifcfg-eth0

```
DEVICE=eth0 (1)
BOOTPROTO=static
IPADDR=192.168.45.1 (2)
NETMASK=255.255.255.0 (3)
NETWORK=192.168.45.0 (4)
BROADCAST=192.168.45.255 (5)
ONBOOT=yes (6)
```
- (1) Alias de l'interface réseau eth0 si une seule carte
- (2) Adresse IP de la machine
- (3) Masque de réseau
- (4) Adresse de réseau
- (5) Adresse de diffusion

(6)Activation de l'interface réseau au démarrage de la machine

```
UPMC - FP – Préparation LPI - v 1.1 40
```
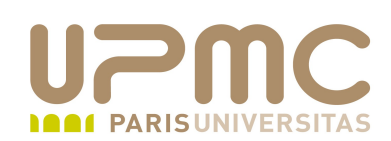

/etc/resolv.conf

```
search domain.com (1)
nameserver 192.168.45.200 (2)
```
(1) Liste de recherche pour les noms de machine

- (2) Adresse IP du serveur de nom (DNS) Plusieurs possibles
- (3) Adresse IP de la passerelle par défaut
	- /etc/hosts

127.0.0.1 (1) localhost.localdomain (2) localhost (3) 192.168.45.2 web.formation.jussieu.fr web

- (1) Adresse IP de la machine
- (2) Nom FQDN de la machine
- (3) Alias remplaçant court du nom FQDN

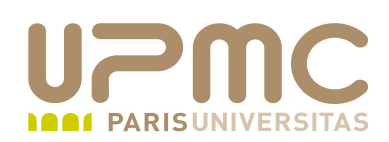

### 1.112.3 Configuration TCP/IP et troubleshooting

Après avoir modifié les trois fichiers de configuration, il faut réactiver l'interface avec les nouveaux paramètres Utiliser le script /etc/init.d/network ou la commande **# service network restart**

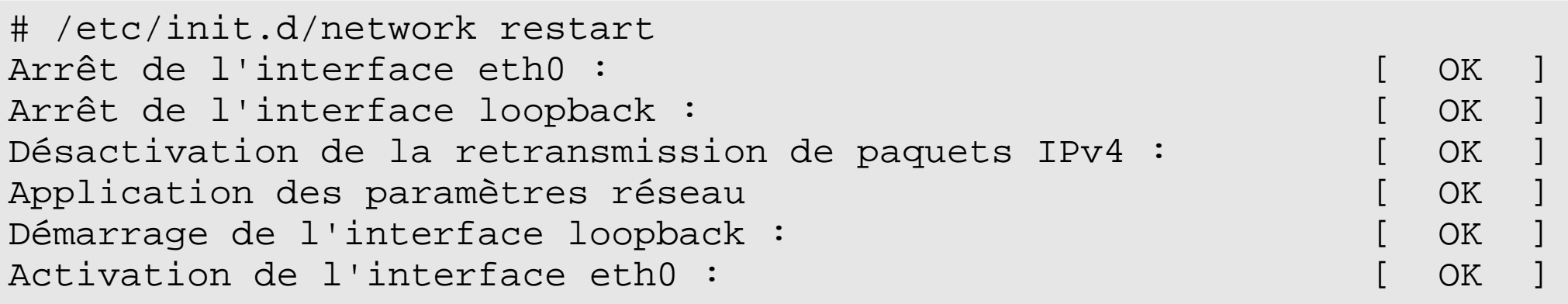

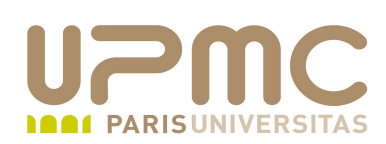

- La commande ping permet de tester l'interface
- Ping s'appuie sur le protocole ICMP destiné à contrôler les communication au niveau réseau
- Etapes pour valider une configuration correcte de l'interface :
	- Adresse IP de l'interface locale : lo (loopback)
	- Adresse IP de l'interface : eth0, ppp0
	- Adresse IP de la passerelle par défaut
	- Adresse IP extérieure au réseau local
- Paramètre
	- c 2 : envoi de 2 paquets ICMP
	- Sans paramètre : envoi de paquets en continu. Arrêt par [Ctrl]  $+$ [C]
- **UPMC FP Préparation LPI v 1.1 43**

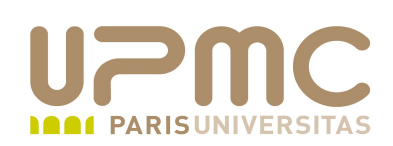

- netstat
	- $\div$  -i : liste des interfaces
	- n : mode numérique. Affiche les adresses plutôt que des noms
	- p : affiche les processus réseau (PID, user)
	- $\div$  -r : affiche les informations de route
	- $\rightarrow$  -v : verbose

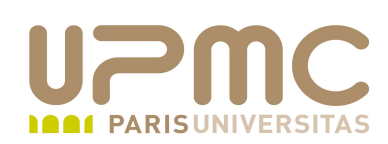

- Gestion des routes
	- route : affiche, ajoute et supprime les routes de la table de routage locale
	- route add [options] cible
	- route del [options] cible

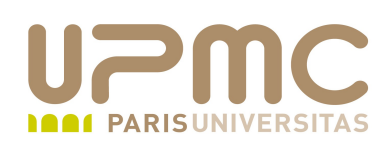

- La table de routage locale indique le chemin que doit emprunter le trafic hors réseau local
	- L'utilitaire route permet de contrôler et de modifier les routes locales
	- **#route add default gw <@ de la passerelle>**
	- **#route del default**
	- **\* #route** ou #netstat -rn pour afficher les routes définies

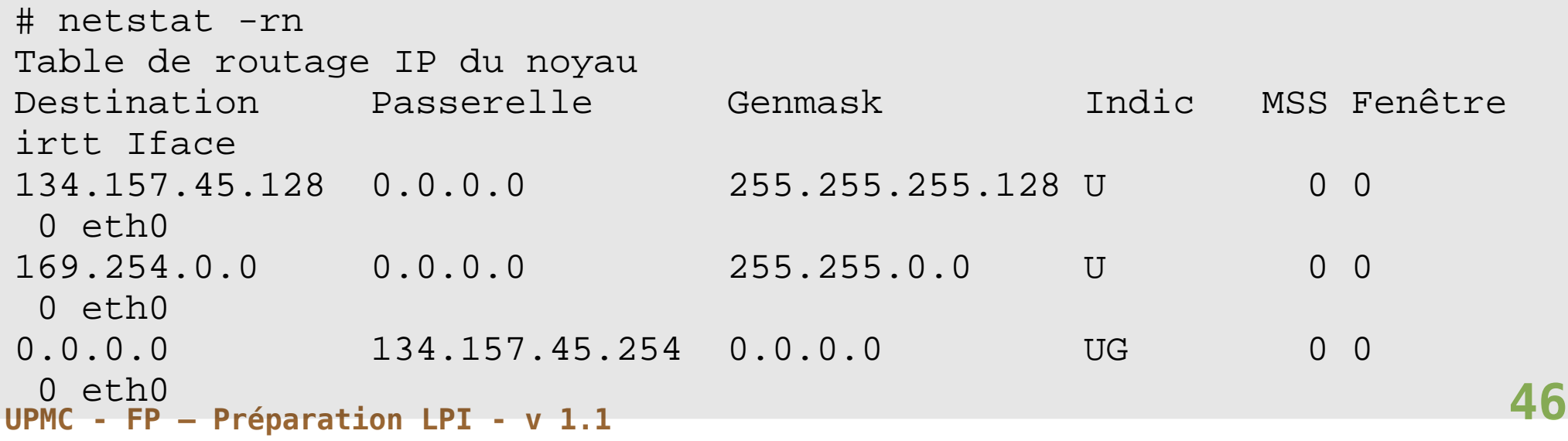

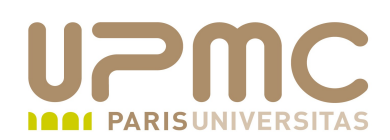

La commande **traceroute** liste les différents routeurs traversés pour atteindre une machine distante

```
# traceroute www.ipsl.jussieu.fr
traceroute to s8.ipsl.jussieu.fr (134.157.45.217), 30 hops max, 38 byte 
packets
 1 d213-103-64-1.cust.tele2.fr (213.103.64.1) 23.348 ms 24.799 ms 24.928 
ms
2 lim1-core.pos9-2.swip.net (130.244.193.201) 23.978 ms 23.824 ms 23.935 
ms 3 par2-core.gigabiteth3-0.swip.net (130.244.193.150) 35.826 ms 25.866 ms 
 21.936 ms
4 renater.sfinx.tm.fr (194.68.129.102) 43.572 ms 23.816 ms 24.930 ms
5 jussieu-pos4-0.cssi.renater.fr (193.51.180.157) 41.428 ms 22.774 ms 
23.932 ms
 6 rap-jussieu.cssi.renater.fr (193.51.181.101) 48.303 ms 23.878 ms 26.893 
ms
7 cr-jussieu.rap.prd.fr (195.221.126.77) 31.696 ms 23.830 ms 24.942 ms
8 jussieu-rap.rap.prd.fr (195.221.127.182) 51.629 ms 25.818 ms 22.919 ms
9 r-intercon.reseau.jussieu.fr (134.157.254.123) 63.246 ms 23.856 ms 
23.925 ms
10 * *
```
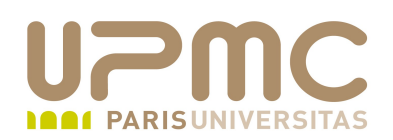

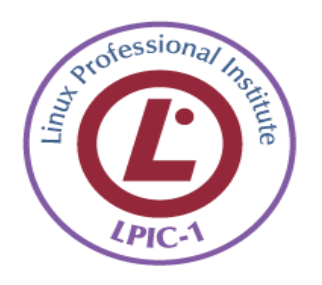

- Savoir lire les informations affichée d'une table de routage Ф.
- Savoir ajouter une route par défaut ۰
- Savoir détecter dans une table de routage la route qui mamnque

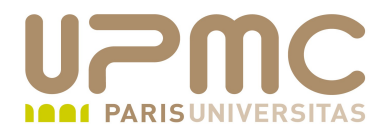

# **Sommaire**

- 1.112.1 Principes TCP/IP
- 1.112.3 TCP/IP Configuration et troubleshooting
- 1.112.4 Configuration client PPP

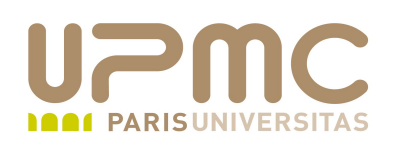

- PPP (Point to Point Protocol) : protocole PtP de connexion réseau entre deux équipements série (modem ou cable null modem)
- Côté client uniquement pour le LPI
- Toutes les distributions supportent normalement PPP. Sinon : ۰ recompilation du noyau en incluant « PPP support »
- Côté client ou serveur : le service pppd se charge de l'établissement de la connexion

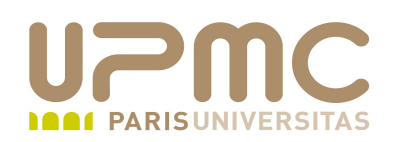

• Connexion PPP

1) Établissement d'une connexion avec un serveur PPP

- a) Config paramètres du port série
- b) Config paramètres du modem (controle de flux)
- c) Numérotation
- d)Négociation de la communication
- 2) Authentification (login/mdp, PAP, CHAP, MS-CHAP)
- 3)Démarrage PPP sur le client
- 4)Le serveur fournit une @IP et établit un canal d'échange de données avec le client
- 5) Le client configure une interface spécifique avec l'@ IP fournie et la route

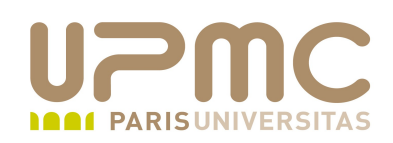

- Ports série
	- Nommage
		- Il y longtemps : /dev/cuax
		- Maintenant (kernel 2.0.x) : /dev/ttySx
		- Lien /dev/modem -> /dev/ttyS0
- dmesg : permet de retrouver les ports coms détectés au démarrage par le noyau
- COM1 à COM4 : initialisés par défaut au boot ۰
- setserial : interrogation et configuration des ports série  $\rightarrow$  setserial -g /dev/ttySx
	- setserial /dev/ttyS2 port 0x2000 irq 4 uart 16650V2

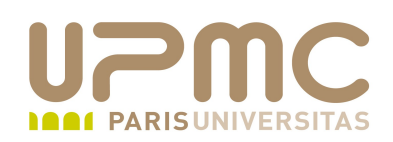

- setserial ...
	- setserial autoconfig : à lancer après définition du port I/O, permet au noyau de déterminer une bonne valeur d'uart
	- setserial autoirq : déterminer automatiquement l'irq
- Modifications de la configuration par défaut à mettre dans le fichier /etc/rc.serial appelé en fin de séquence de boot par /etc/rc.local

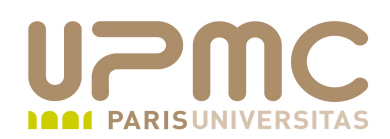

Configuration "standard » des ports série 0

The "standard MS-DOS" port associations are given below:

 /dev/ttys0 (COM1), port 0x3f8, irq 4 /dev/ttys1 (COM2), port 0x2f8, irq 3 /dev/ttys2 (COM3), port 0x3e8, irq 4 /dev/ttys3 (COM4), port 0x2e8, irq 3

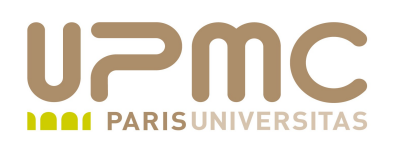

- chat : utilitaire de configuration/dialogue avec le modem sur un principe commande/réponse
- Commandes/réponses peuvent être envoyé au modem par un utilitaire comme minicom (« à la main ») ou via l'utilitaire chat
- Séquence type :
	- Série de réponse attendue suivie par un envoi

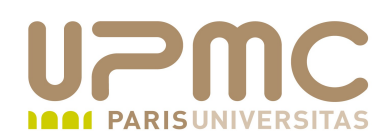

- ABORT BUSY ABORT ERROR ABORT NO CARRIER
- ABORT 'NO DAIL TONE' ABORT 'Invalid Login'
- ABORT 'Login incorrect' ٠
- '' ATZ ۰
- OK ATDT0144278000
- CONNECT '' ۰
- ogin: franck ۰
- ssword: mdp-franck ۰
- TIMEOUT 5
- $\bullet$  > pppd

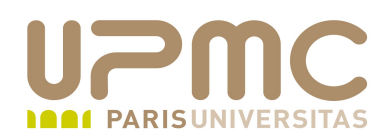

Autre possibilité : pppd se charge de lancer le script de chat

```
/usr/sbin/pppd /dev/ttyS2 115200 \ 
lock \setminusasyncmap 00000000 \
crtscts \
connect "/usr/sbin/chat -f /etc/sysconfig/network-scripts/chat-ppp"
```
Le fichier /etc/sysconfig/network-scripts/chat-ppp contient les ۰ séquences de chat vues plus haut

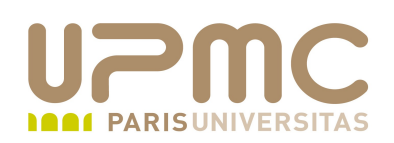

- pppd
	- pppd device vitesse options
- **Options** О.
	- asyncmap map : préserver des bits pour caractères de contrôle
	- call conf-upmc : /etc/ppp/peers/upmc contient des options particulières à la connexion ppp à l'UPMC
	- connect chat-script : appelle le script chat-script qui contient les séquences de connexion
	- crtscts : active le contrôle de flux matériel (CTS/RTS)
	- debug : active le mode debug
	- $\rightarrow$  defaultroute : active la route par défaut (passerelle : @IP du correspondant)
- **UPMC FP Préparation LPI v 1.1 58**

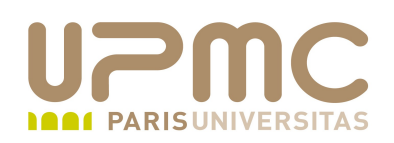

- Options...
	- lock : accès exclusif au périphérique
	- $\rightarrow$  nodetach : exécution en avant-plan
	- persist : reconnexion automatique en cas de problème sur la ligne

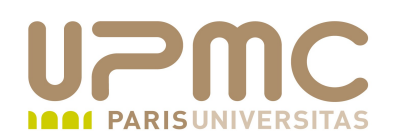

- Authentification
	- login/mot de passe en clair
	- PAP (Password Authentication Protocol) : le client envoie un login/mot de passe stocké dans le fichier /etc/ppp/pap-secrets au serveur
	- CHAP (Challenge Handshake Authentication Protocol) : challenge initié par le serveur. Le client répond avec le login/mot de passe stocké dans le fichier /etc/ppp/chapsecrets
	- MSCHAP : CHAP à la mode Microsoft

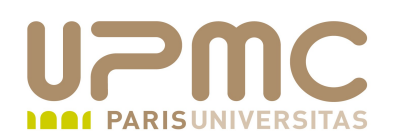

# cat /etc/ppp/pap-secrets # Secrets for authentication using PAP # client server secret IP addresses ######## system-config-network will overwrite this part!!! (begin) ############ ######## system-config-network will overwrite this part!!! (end) ##############

# cat /etc/ppp/chap-secrets # Secrets for authentication using CHAP # client server secret IP addresses ####### systemconfignetwork will overwrite this part!!! (begin) ########## ####### systemconfignetwork will overwrite this part!!! (end) ############

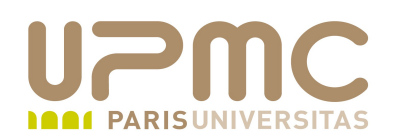

- Fichiers de conf de ppp
	- /etc/ppp/options : contient les options de pppd plutôt que de les ajouter à la ligne de commande
	- $\rightarrow$  /etc/ppp/ip-up : contient les différentes configurations réseau une fois la connexion établie (routes, serveur DNS, pas de hostname en connexion ppp)
	- + /etc/ppp/ip-down : opérations inverses à /etc/ip-up à la déconnexion

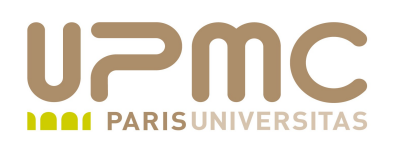

- wvdial
	- wvdial remplace chat
	- Configuration plus facile avec l'utilitaire wvdialconf :création du fichier /etc/wvdial.conf
	- /etc/wvdial.conf peut contenir plusieurs configurations ppp différentes isolées dans des sections
	- $\rightarrow$  wvdial upmc

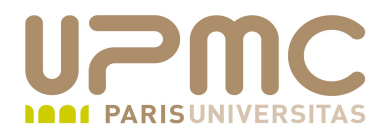

## **Sommaire**

- Principes TCP/IP
- TCP/IP Configuration et troubleshooting
- Configuration client PPP  $\bullet$
- Configuration DNS

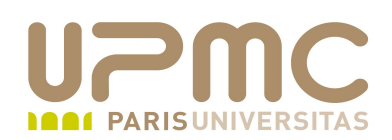

- Petits rappels sur le DNS
- Des noms?
	- Plus facile à mémoriser par les humains
	- Retrouver des machines qui changent d'adresse IP
- Base de données distribuée
	- Administration partagée
	- Charge répartie
	- Permets des duplications et des caches
	- résolution :
		- des noms en adresses (résolution directe)
		- des adresses en noms (résolution inverse)

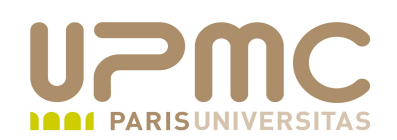

- Système hiérarchisé
	- Structure d'un arbre
	- Sommet est appelé racine et noté par .
	- Administration en zone
	- Possibilité de déléguer
- La racine
	- Ensemble de 13 serveurs dans le monde gérés par l'ICANN
	- page d'information officielle sur les serveurs racines du DNS : http://root-servers.org/

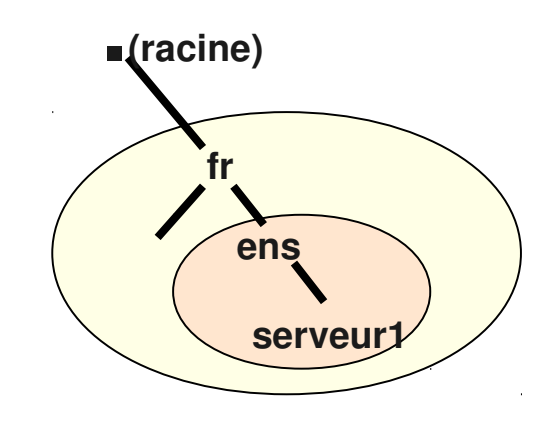

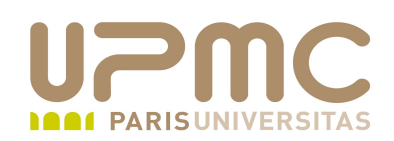

- Les différentes tâches liées au DNS
	- Le résolveur
		- Programme qui formate une requête DNS dans un paquet UDP, puis l'envoie au serveur cache, et récupère le résultat.
	- Le serveur cache
		- Renvoie une réponse déjà existante,
		- Sinon recherche un serveur autoritaire qui possède la réponse, puis met son résultat en cache (itératif)
		- Il peut devoir demander à d'autres serveurs de nom de localiser sa requête (récursif)
			- Enregistrement des serveurs en caches
		- Réduit la charge sur les serveurs de noms très sollicités

**UPMC - FP – Préparation LPI - v 1.1 67**

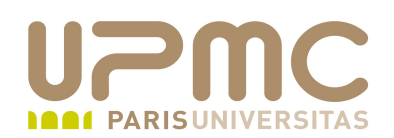

- Les différentes tâches liées au DNS
	- Le serveur autoritaire (serveur maître)
		- possède une base d'informations d'une zone dont il a l'autorité administrative
	- Duplication de DNS (serveur esclaves)
		- Les données sont enregistrées sur un serveur autoritaire (maître) et copier vers un (des) serveur(s) autoritaire(s) (esclave(s))
		- Pas de différence visible entre les 2 types de serveurs depuis l'Internet
	- Ces serveurs sont aussi appelés serveurs primaires et secondaires
	- Un serveur peut être primaire pour certaines zones et secondaires pour d'autres

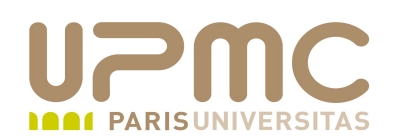

- Syntaxe d'un nom de domaine
	- Une longueur total de 255 caractères
	- Chaque partie est composée de 63 caractères maximum et séparée par un point (.)
	- Concaténation de 127 noms au plus
	- Restriction au niveau des caractères composant le nom du domaine:
		- a-z (commence forcément par une lettre)
		- $-0-9$
		- - (tirés) autorisés, mais pas les \_ (underscores) **fr**
		- Pas de distinction minuscule/majuscule
	- Notation complète :
		- serveur1.ens.fr.  $\Leftrightarrow$  serveur1.ens.fr
		- dite FQDN (Fully Qualified Domain Name)

**serveur1**

**.**

**ens**

**.**

**.**

**. (racine)**

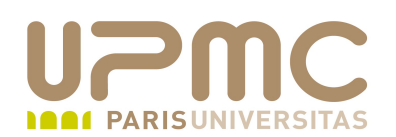

## 1.113.5 Configuration DNS

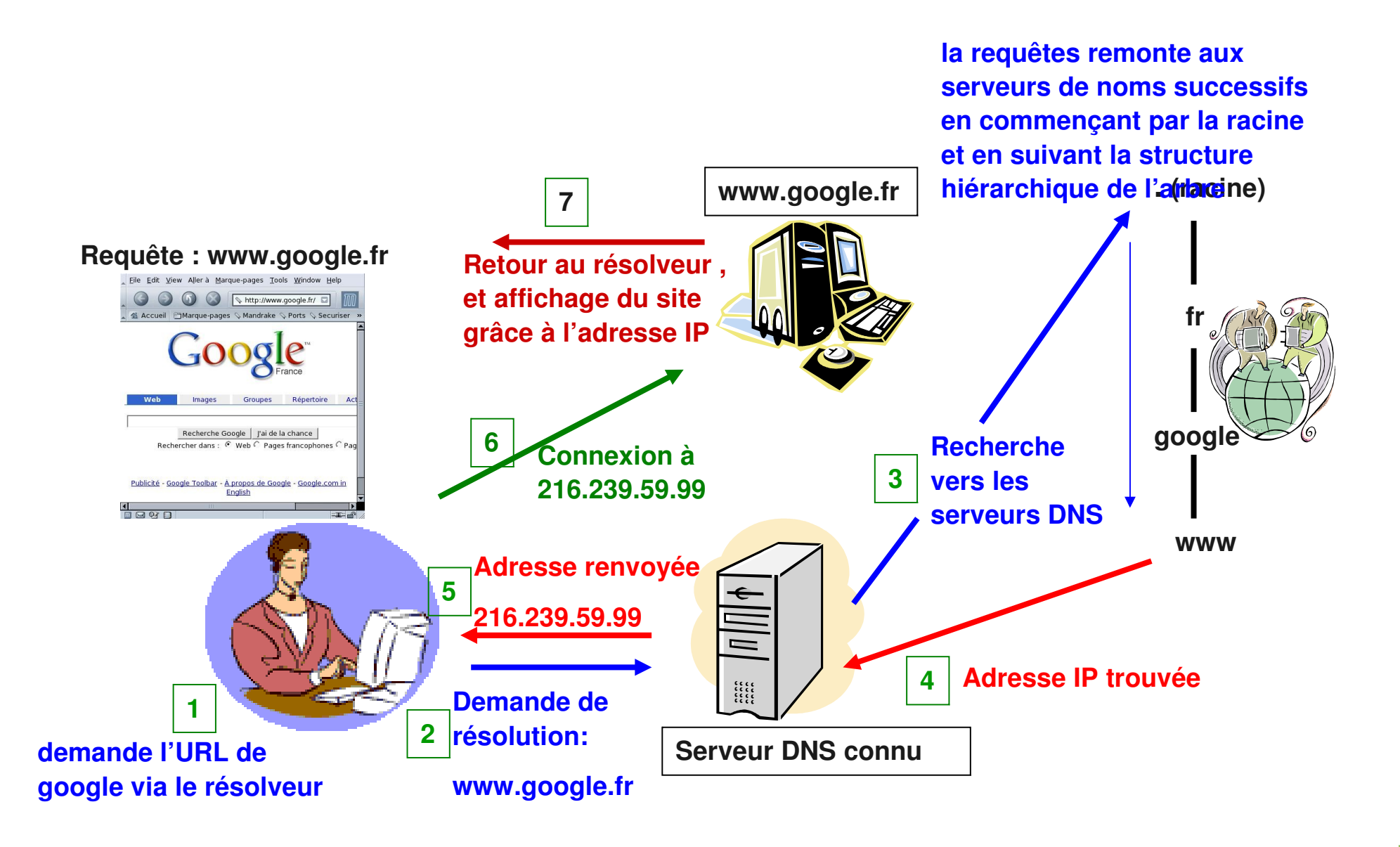

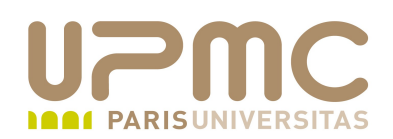

- Processus d'une requête
	- Interrogation :
		- Le client envoie la requête à son serveur de nom
		- Ce serveur de noms transmet la requête au serveur de noms racine
		- Le serveur de noms racine renvoie l' (les) adresse(s) du serveur de noms qui a autorité sur le domaine demandé
		- Le serveur de noms initial interroge alors le( l'un des) serveur(s) de noms renvoyé(s) (dans un ordre aléatoire) etc..
	- Les résultats renvoyés sont appelés enregistrement de ressources (RR = Resource Records)
		- Les RR peuvent être de différents types
- UPMC FP Préparation LPI v 1.1

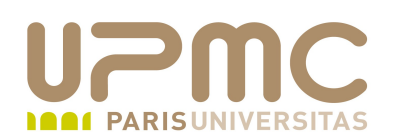

- Mise en œuvre d'un DNS
	- BIND (Berkeley Internet Name Domain) est une implémentation du protocole de système de serveur de nom (DNS)
	- Fonctionne en mode Client-Serveur
	- 99% des serveurs DNS utilisent bind
	- Développé par ISC (Internet Systems Consortium)
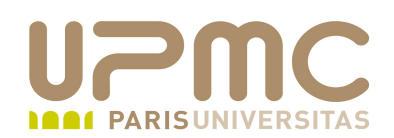

- Organisation locale
	- Accès aux données de nommage par le résolveur
		- /etc/host.conf : Le fichier signale au résolveur quels services sont disponibles et dans quel ordre il doit les appliquer root@caruso named]# cat /etc/host.conf order hosts, bind
		- /etc/nsswitch.conf : Ce fichier indique dans quel ordre le système doit chercher un nom d'hôte. Il est apparu avec la dernière librairie C de Linux contenant le code du résolveur en lui même.

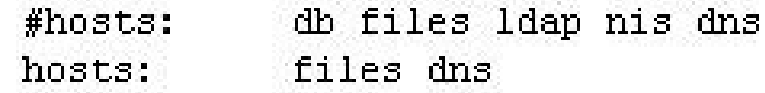

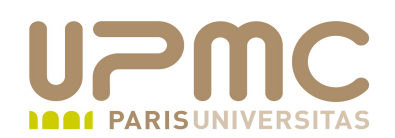

- Organisation locale
	- Résolveur local d'un serveur DNS
		- /etc/hosts : table de correspondance des adresses IP des machines et de leur nom d'hôtes. Ne rien spécifier pour un serveur DNS à part le boucle locale

 $127.0.0.1$ localbost localdomain localbost.

• /etc/resolv.conf : ne doit résoudre que lui-même (127.0.0.1), ne pas configurer d'autres serveurs.

> [root@caruso etc]# cat resolv.conf search ens.fr lmdnet adm. lmdnet res. lmdnet nameserver 127.0.0.1

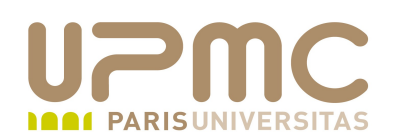

- Organisation locale ۰
	- Fichier de configuration contrôlant le service bind
		- /etc/named.conf
			- Défini le comportement du serveur aux travers de diverses options
			- Défini des restrictions d'accès (ACL)
			- indique au serveur la liste des zones qu'il gère et dans quels fichiers se trouvent leur description.
	- Répertoire des fichiers de zone et de résolution inverse
		- /var/named

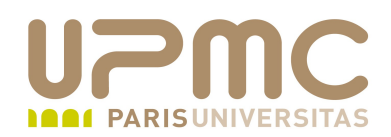

- Définition et localisation des serveurs "racine" ۰
	- La déclaration des serveurs "racine"
		- Délivré avec le package bind
		- Fichier appelé named.root, db.cache ou aussi named.ca
		- Doit être régulièrement mise à jour  $($   $\sim$  3 à 6 mois)
			- <ftp://ftp.internic.net/domain/named.root>(db.cache ou named.cache)
		- Emplacement du fichier /var/named : spécifié dans le fichier named.conf par la variable file
		- Cette déclaration est définie dans la zone "**.**" par un type hintzone "." {

```
type hint;
          file "named.root";
\rightarrow
```
**UPMC - FP – Préparation LPI - v 1.1 76**

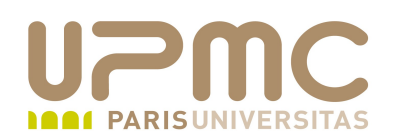

#### /var/named/named.root : fichier contenant les 13 serveurs racines

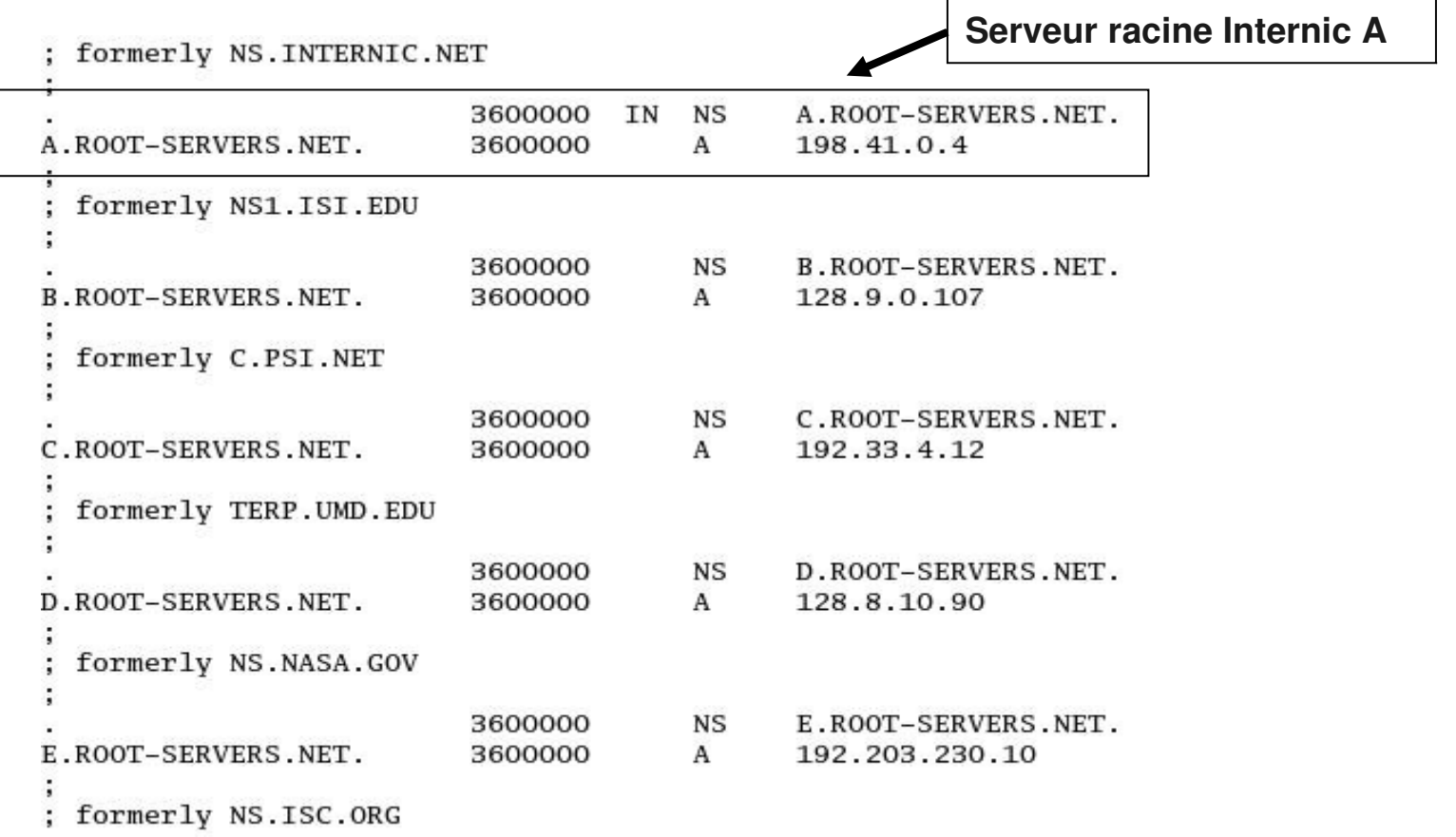

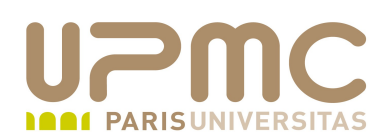

- Informations dans un fichier de zone
	- Les noms de domaines complets sont terminés par un point, sinon ils sont considérés comme relatifs au domaine courant (ajouté implicitement lors des réponses
	- Contient les enregistrements de ressources (RR)
		- SOA (Start Of Authority) : nom du serveur primaire et de son administrateur
		- NS : indique les noms des serveurs de noms pour cette zone
			- SOA et NS : sont utilisés pour les délégations et le fonctionnement du DNS
		- A (Address) : associe les noms aux adresses IP
		- PTR (PoinTeR) : associe les adresses IP aux noms
		- MX (Mail eXchanger) : routage de courrier électronique
		- CNAME (Canonical NAME) : associe des alias au nom réel
		- TXT (TeXT) : information sous forme de texte descriptif

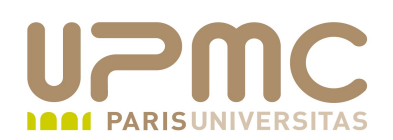

- Structure d'un fichier de zone
	- Options globales
		- \$TTL : durée de vie des enregistrements de ressources
	- Enregistrement de ressources SOA
		- Informations administratives et de maintenance de la zone
	- Enregistrement de ressources NS
		- Liste des serveurs de noms pour cette zone
	- Autres enregistrements de ressources (A, PTR etc…)
		- Les données à publier

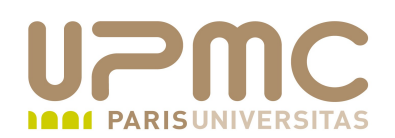

- Descriptif d'un fichier de zone ۰
	- $\rightarrow$  TTL : Time To Live
		- Indique pendant combien de temps un enregistrement (réponse) peut-être gardée en cache
	- $\rightarrow \omega$ 
		- Désigne l'origine du domaine. Remplace le nom de domaine donné dans le fichier named.conf pour la zone concernée
	- $\div$  Exemple d'un fichier zone avec ou sans les variables @ et TTL

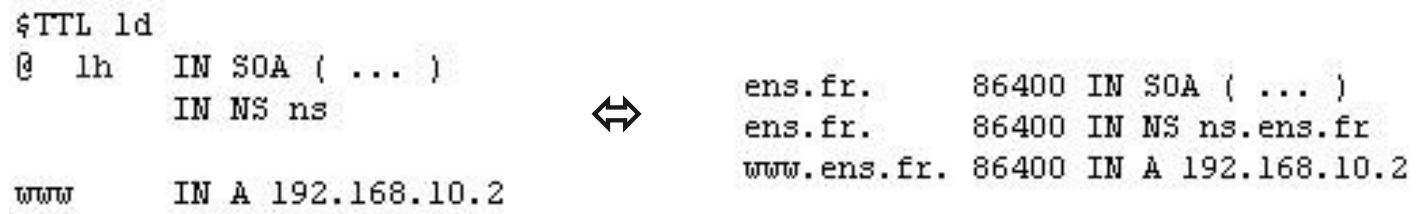

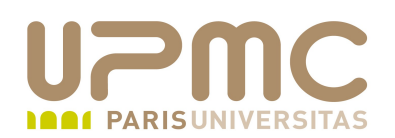

- Descriptif d'un fichier de zone
	- Descriptif de la SOA
		- serial number : incrémenté par l'administrateur de la zone à chaque modification. Permet la détection d'un changement sur la zone et donc la nécessité de la recharger
		- refresh time : rythme que les serveurs secondaires doivent vérifier le numéro de série sur le primaire
		- retry : à quel rythme les serveurs secondaires doivent essayer de contacter le primaire en cas d'échecs
		- expire : si le secondaire n'a pu contacter le primaire durant la période définie, il supprime les données locales des zones du primaire
		- ttl : pendant combien de temps un cache peut garder une requête non existante

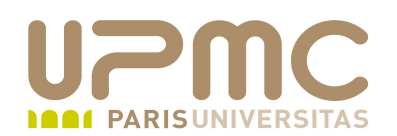

- Fichier de zone ( ex : db.lmd.polytechnique.fr) :
	- Enregistrement SOA
	- Liste des serveurs de noms (maître et esclaves) de la zone

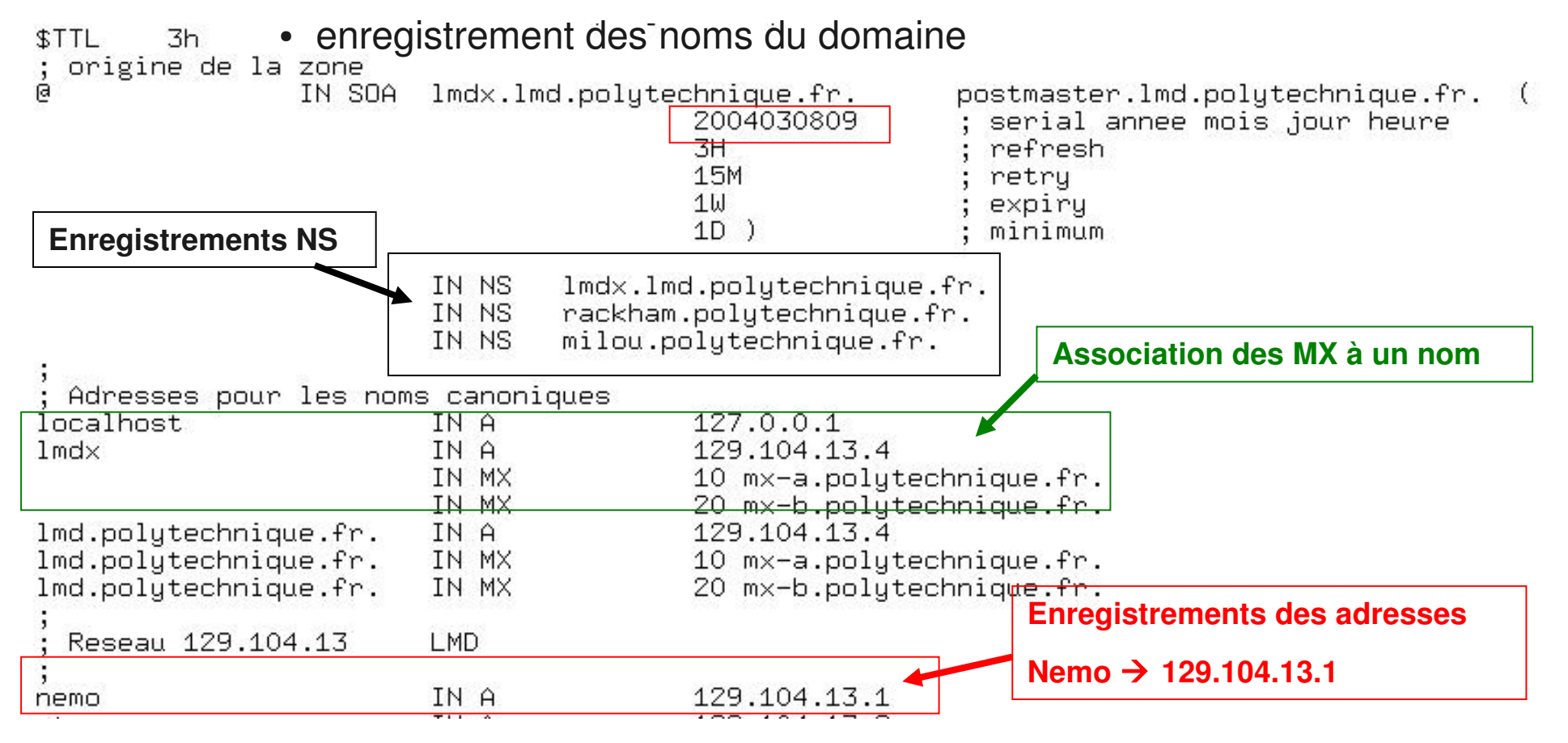

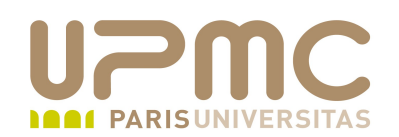

### $\div$  Fichier named.conf

• Déclaration des zones sur le serveur autoritaire

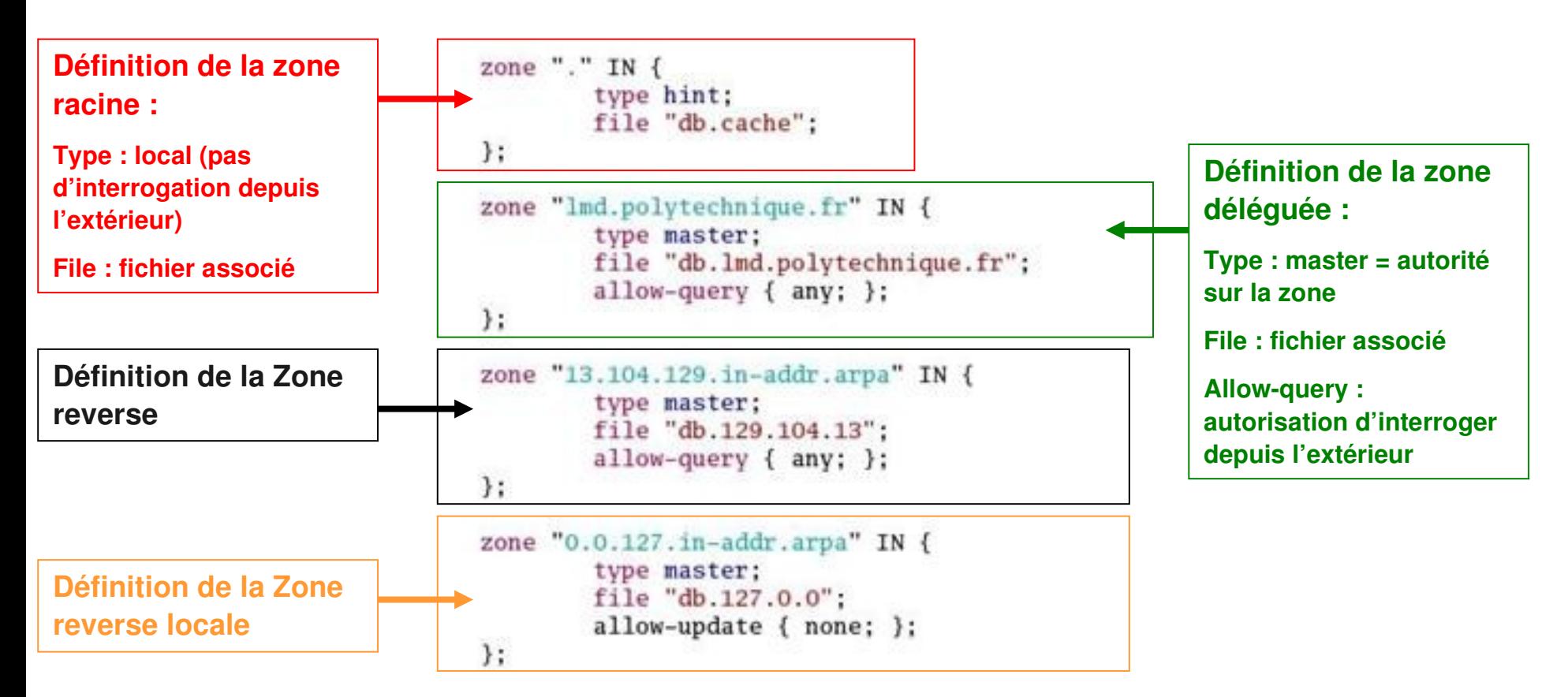

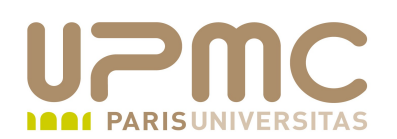

- $\div$  Fichier named.conf
	- Déclaration d'une zone d'un serveur secondaire
	- Transfert de zone
		- Le serveur secondaire contacte le serveur primaire après la durée du refresh et demande serial number de la zone
		- Compare le serial number avec celui de sa copie locale
		- Si le numéro a augmenté, le serveur effectue le transfert

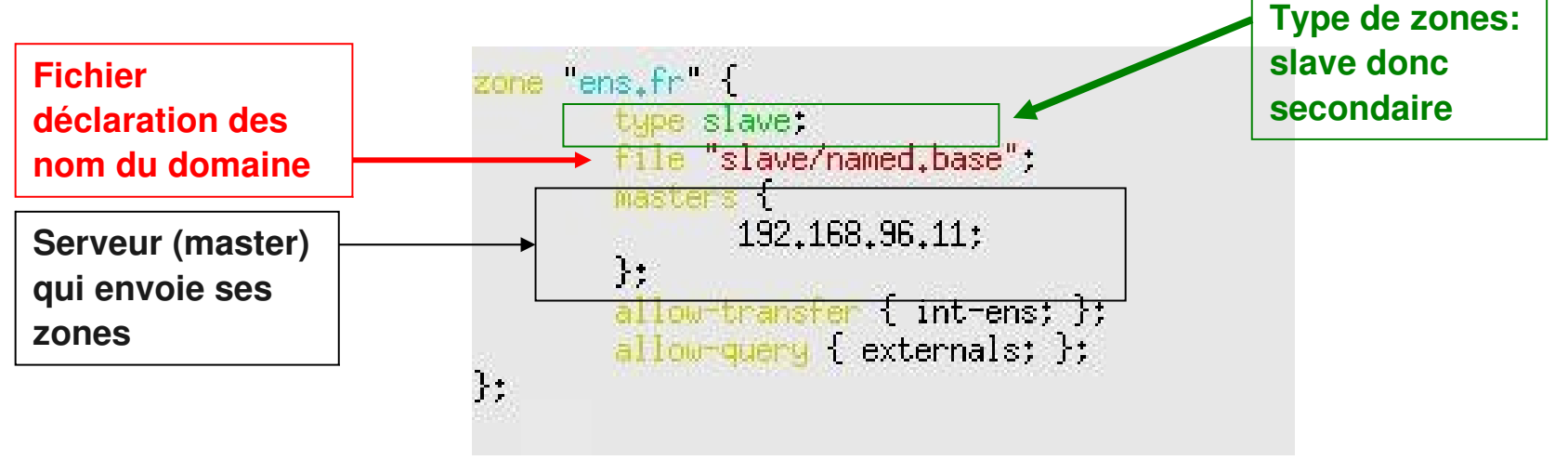

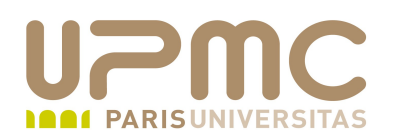

Changement des données dans les zones

- Se rappeler de changer le serial number
- Vérifications syntaxiques du fichier de zone

```
- named-checkzone<br>[root@caruso_named]#_named-checkzone_lmdnet_db.lmdnet
zone lmdnet/IN: loaded serial 2006042701
0K
```
- Vérifications syntaxiques du fichier named.conf
	- named-checkconf : rapporte les erreurs dans ce fichier
- Redémarrage après un changement de modification :
	- service named restart
	- service named reload
- Vérifications dans les journaux
	- tail /var/log/messages

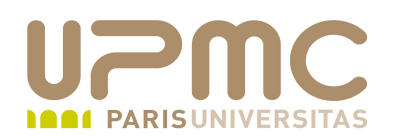

- Serveur Bind: application client serveur
	- Requêtes et réponse sont envoyées dans des paquets UDP, port 53
	- Utilise occasionnellement les paquets TCP, port 53
		- Pour les transferts de zones entre primaire et secondaire

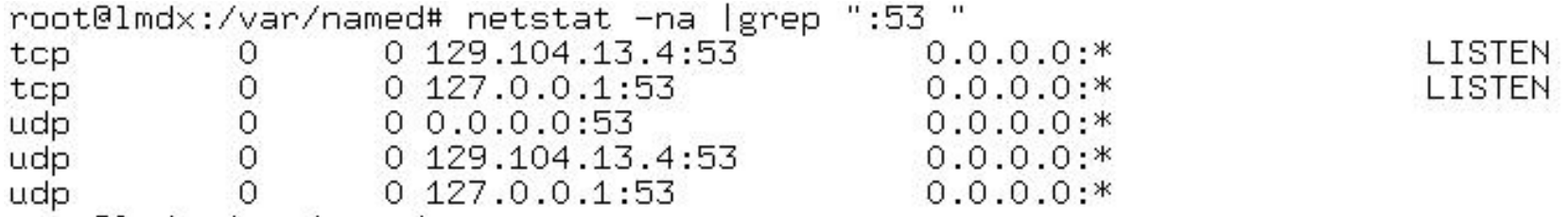

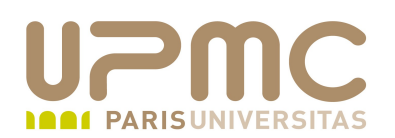

# Maintenance (à distance) : rndc

- BIND contient un utilitaire appelé rndc qui permet d'administrer, localement ou à distance, le démon named grâce à des déclarations en lignes de commandes.
- Le programme rndc utilise le fichier /etc/rndc.conf pour ses options de configuration qui seront outrepassées par la priorité des options de lignes de commandes.
- Afin d'empêcher des utilisateurs non autorisés sur d'autres systèmes de contrôler BIND sur un serveur, on utilise une méthode de clé secrète partagée pour accorder explicitement des privilèges à certains hôtes.
	- Pour que rndc émette des commandes vers n'importe quel named, même sur un ordinateur local, les clés utilisées dans /etc/named.conf et /etc/rndc.conf doivent correspondre.

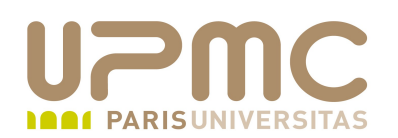

# Maintenance (à distance) : rndc

- Ligne de commande rndc
	- status : donne l'état du serveur
	- querylog **:** Déclenche le logging pour toutes les requêtes effectuées par des clients vers le présent serveur de noms.
	- refresh **:** Rafraîchit la base de données du serveur de noms.
	- reload : Dit au serveur de noms de recharger les fichiers de zone mais conserve toutes les réponses précédemment placées en cache. Cela vous permet d'opérer des changements sur les fichiers de zone et de leur faire prendre effet sur vos serveurs maîtres et esclaves sans perdre toutes les résolutions de nom stockées.
	- stats Evacue les statistiques du named en cours vers le fichier /var/named/named.stats.
	- stop Arrête le serveur avec égards, en enregistrant toute mise à jour dynamique et donnée IXFR avant l'arrêt complet.
	- **flush vide le cache**

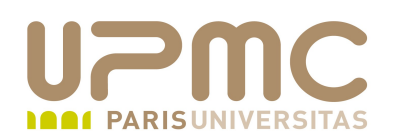

- → Test et interrogation de DNS
	- 3 programmes permettent de faire des requêtes DNS et en afficher les résultats
		- dig
			- Le plus complet
			- Permet un débogage des problèmes liés au DNS
		- nslookup
			- *deprecated* ! Moins intuitif pour utiliser les options
		- host
			- Utilitaire le plus simple à utiliser pour obtenir rapidement et clairement la traduction
			- Options intéressantes : -t type, -a tous les types, -d debug, -v verbose.

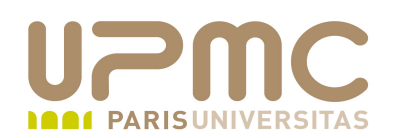

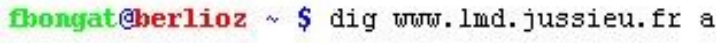

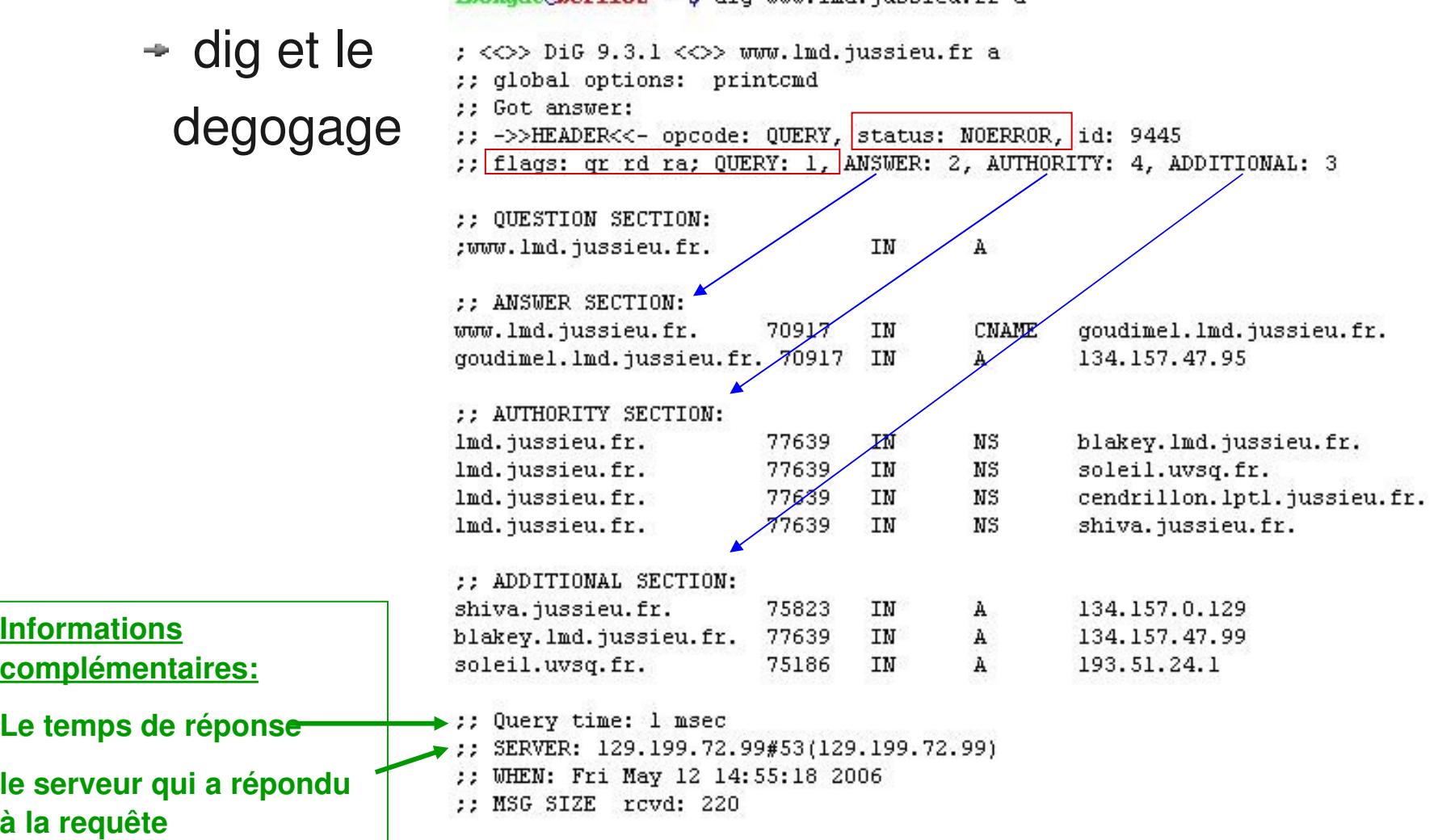

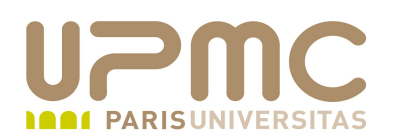

- Interprétation des résultats avec la commande dig
	- status
		- NOERROR : 0 ou plusieurs RR renvoyés
		- NXDOMAIN : domaine non existant
		- SERVFAIL : cache ne peut trouver la réponse
	- flags
		- aa : réponse autoritaire donc pas d'un cache
		- qr : requête ou réponse
		- rd : récursion désirée
		- ra : récursion disponible
		- tc : tronquée
	- ANSWER
		- Nombre de RR dans la réponses
		- Dans la section associée : TTL de chaque RR qui indique combien de temps le cache peut le garder, le type des RR
	- AUTHORITY
		- Les NS autoritaires pour ce domaine
	- ADDITIONNAL
		- les IP des NS autoritaires

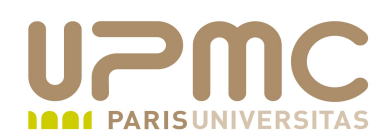

- NSS: Name Service Switch
- Permet de spécifier quels services d'annuaire seront sollicités et dans quel ordre
- Configuration dans /etc/nsswitch.conf ۰
- Bases habituellement utilisées :  $\bullet$ 
	- passwd
	- $\rightarrow$  shadow
	- group
	- $\rightarrow$  host
	- services

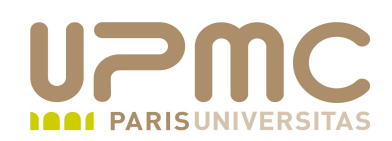

Les librairies utilisées  $\bullet$ 

# ls /lib/libnss \* /lib/libnss\_compat-2.5.so /lib/libnss\_hesiod.so.2 /lib/libnss\_compat.so.2 **/lib/libnss\_ldap2.5.so** /lib/libnss\_db2.2.so  **/lib/libnss\_ldap.so.2** /lib/libnss\_db.so.2 /lib/libnss\_nis2.5.so /lib/libnss\_dns-2.5.so /lib/libnss\_nisplus-2.5.so /lib/libnss\_dns.so.2 /lib/libnss\_nisplus.so.2 /lib/libnss\_files-2.5.so /lib/libnss\_nis.so.2 /lib/libnss\_files.so.2 /lib/libnss\_winbind.so.2 /lib/libnss\_hesiod-2.5.so /lib/libnss\_wins.so.2

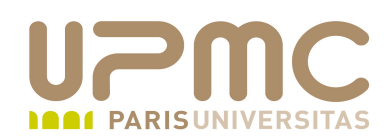

#### Fichier /etc/nsswitch.conf Ф.

passwd: files ldap shadow: files Idap group: files ldap

#hosts: db files nisplus nis dns hosts: files dns

ethers: files netmasks: files networks: files protocols: files rpc: files services: files

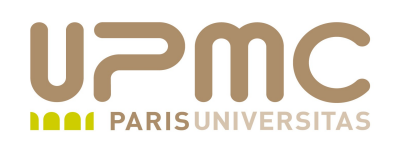

- Avant NSS, ce service de sélection d'annuaire de nom était défini dans le fichier :
	- /etc/host.conf

.. order: hosts, bind

...

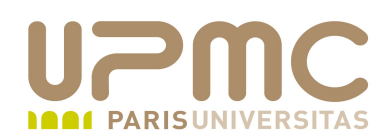

- Différence entre les versions V4 et V8 de BIND
- Format de named.conf vu plus haut
- Sous V4, named.conf se nomme named.boot et diffère dans son formalisme

directory /var/named cache . root.hints primary exemple.fr exemple.fr.zone primary 1.168.192.in-addr.arp 1.168.192.rev

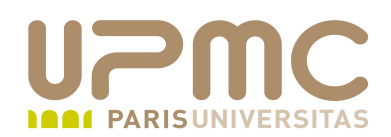

• En version V8, cela donne

```
options         {
              directory "/var/named";
};
zone "." {
                              type hint;
                              file "root.hints;
};
zone "exemple.fr" {
                              type master;
                              file "exemple.fr.zone";
};
zone "1.168.192.in-addr.arp" {
                              type master;
                              file "1.168.192.rev";
};
```
**UPMC - FP – Préparation LPI - v 1.1 97**

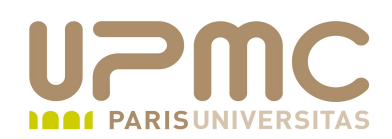

- Enregistrement de nom de domaine
	- <http://www.internic.net/regist.html>
- Utiliser named comme serveur cache local
	- /etc/resolv.conf : nameserver 127.0.0.1
- En cas de pb :
	- Journaux dans /var/log/message

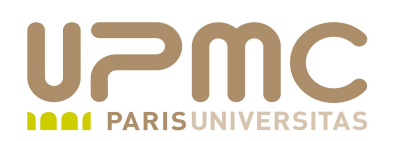

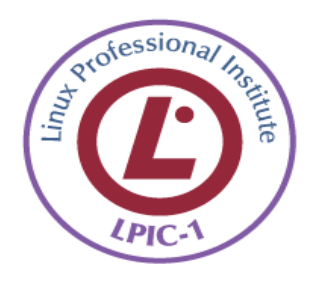

- Connaître le fonctionnement global de DNS 0
- Savoir comment /etc/nsswitch.conf fonctionne ۰
- Connaître l'ancienne version : /etc/hosts.conf ۰
- A quoi sert /etc/hosts ۰
- A quoi sert un serveur cache local ۰
- Configuration différence entre V4 et V8۰

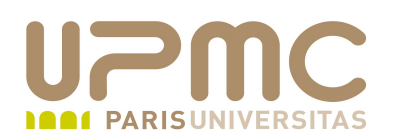

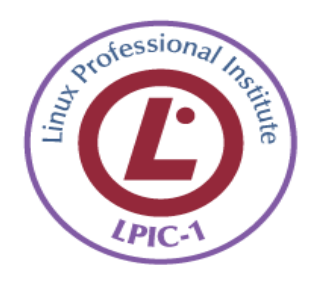

- Connaître les séquences standard d'un script de chat 0
- Connaître les options de pppd (persist en particulier) ۰
- Comment débuger une connexion ppp  $\bullet$
- Savoir à quoi servent PAP, CHAP et MSCHAP۰